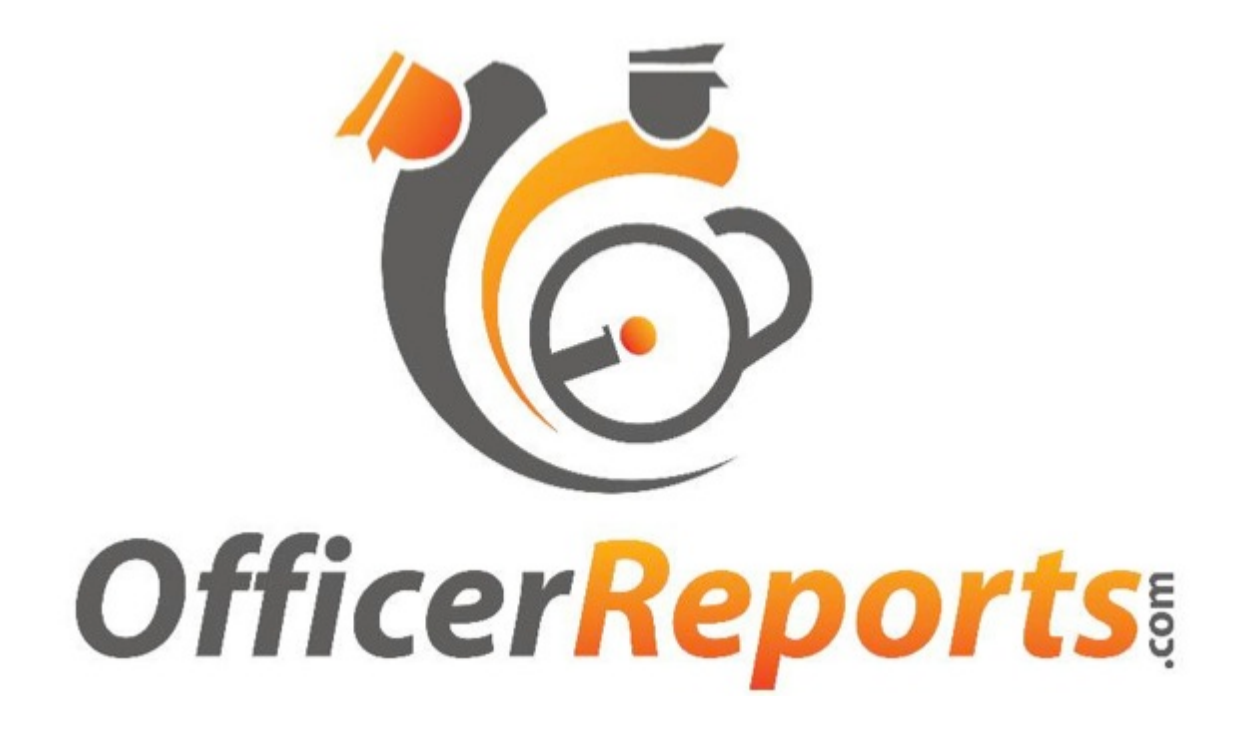

# **Security Officer** Quick Start Guide

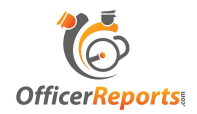

#### **TABLE OF CONTENTS**

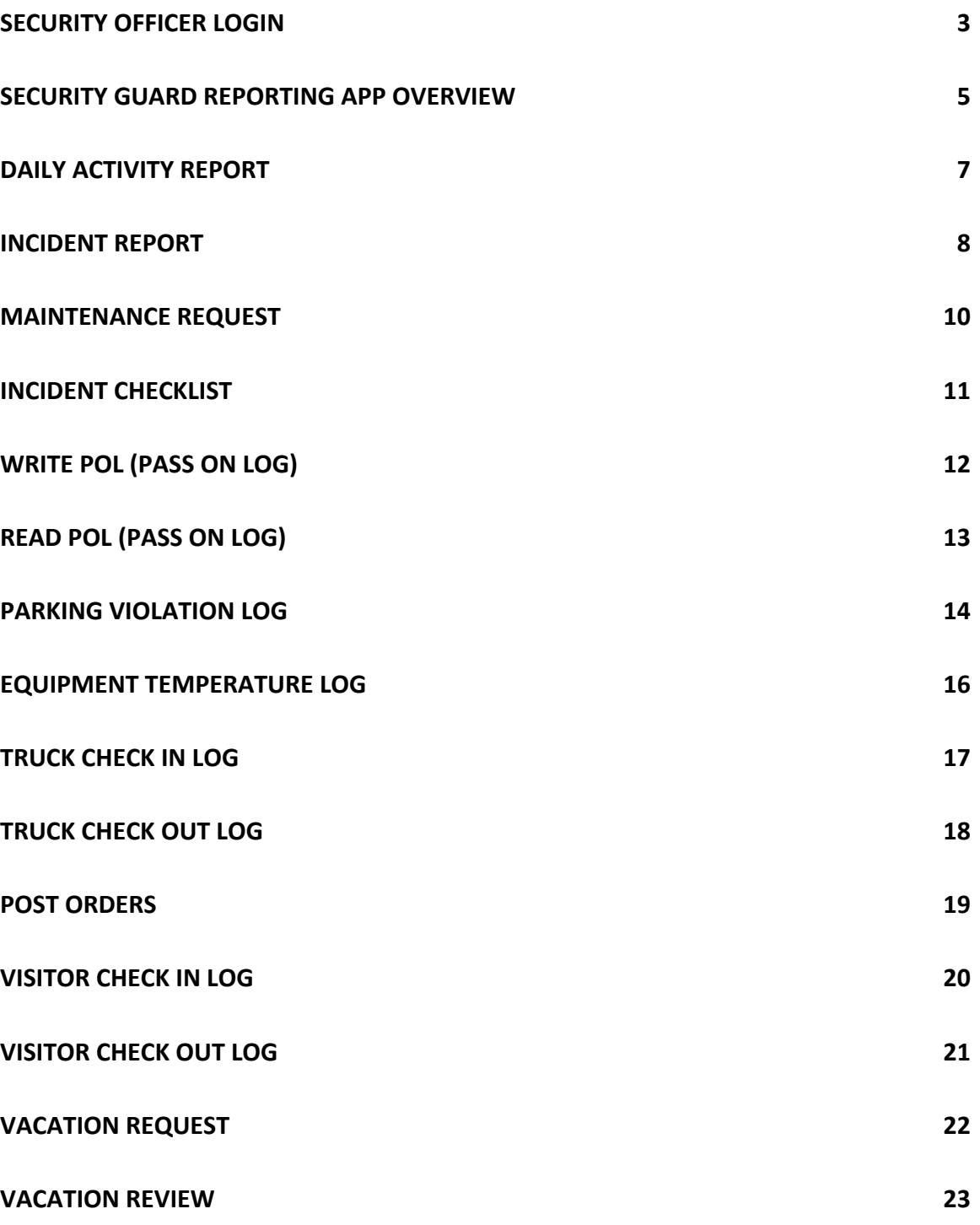

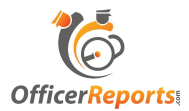

#### **Security Officer Login**

- 1. Click the OfficerReports.com icon on your device to open the app
- 2. Enter your User Name and password into the appropriate fields and click submit.

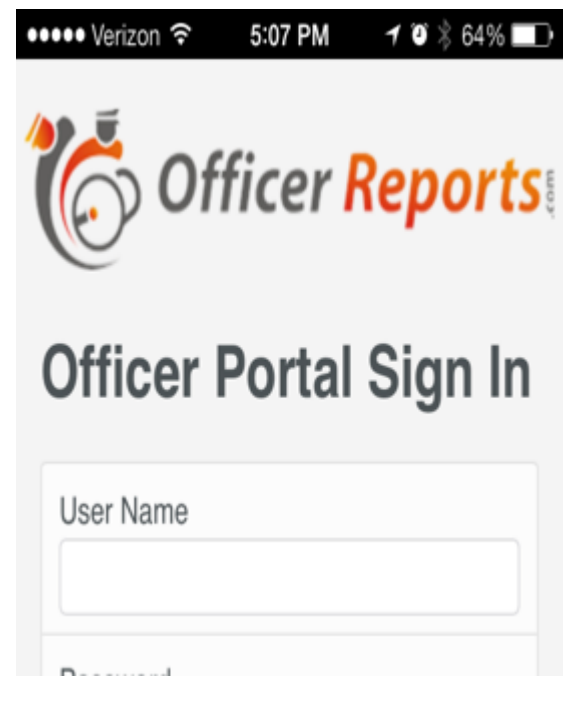

3. If you get the message "http://officerreports.net" Would Like To Use Your Current Location click "OK". (Note: If you receive an error that says contact your system administrator click ok then submit again"

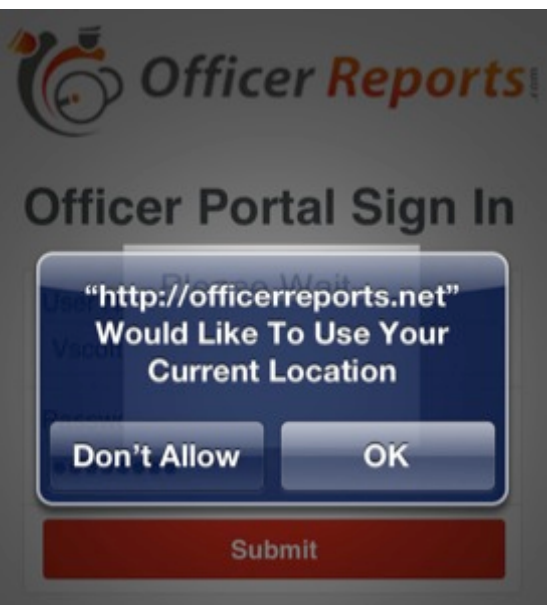

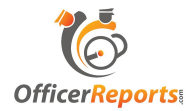

4. Choose the site that you are currently working at by clicking "Select This Site".

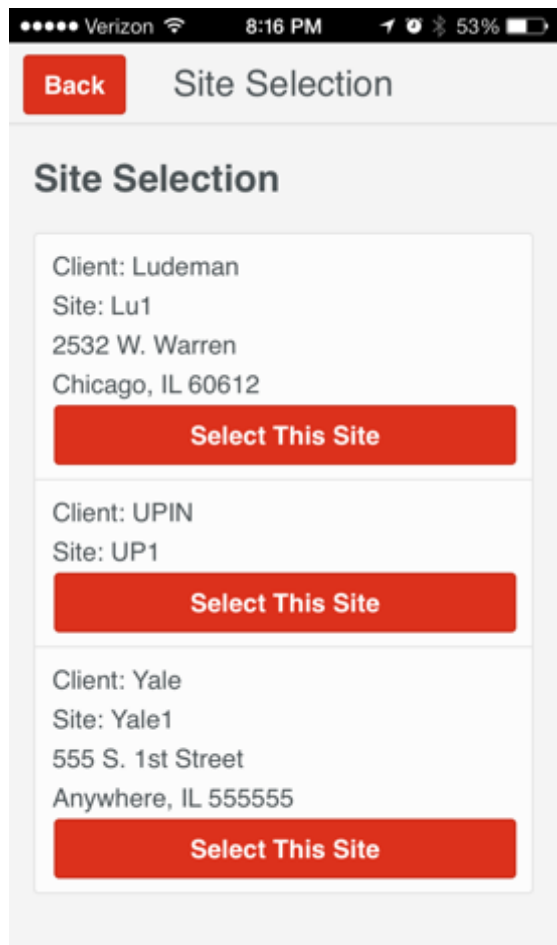

5. You have now logged into the Security Guard Reporting App

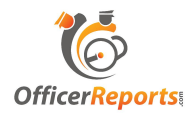

#### **Security Guard Reporting App Overview**

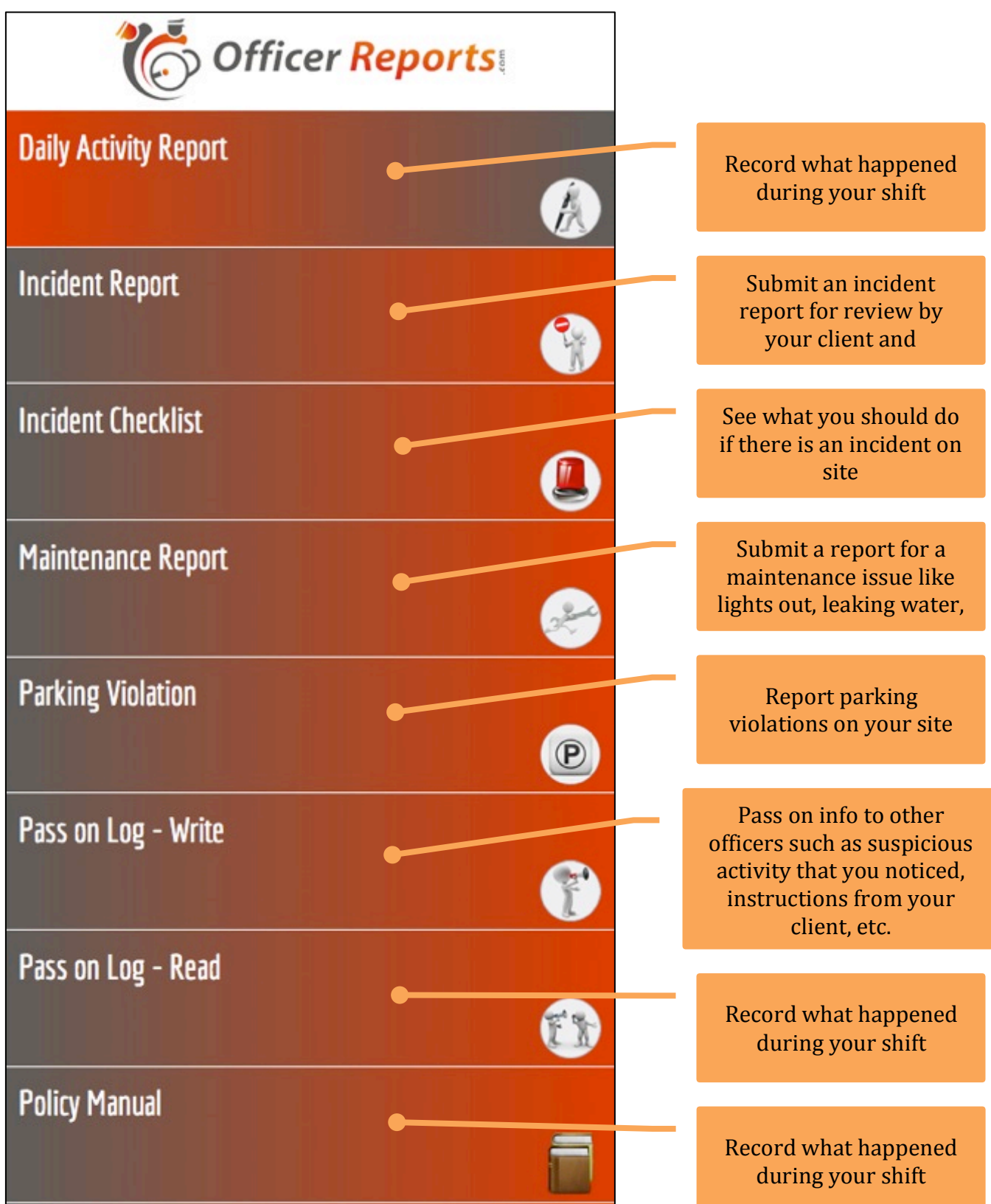

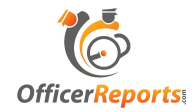

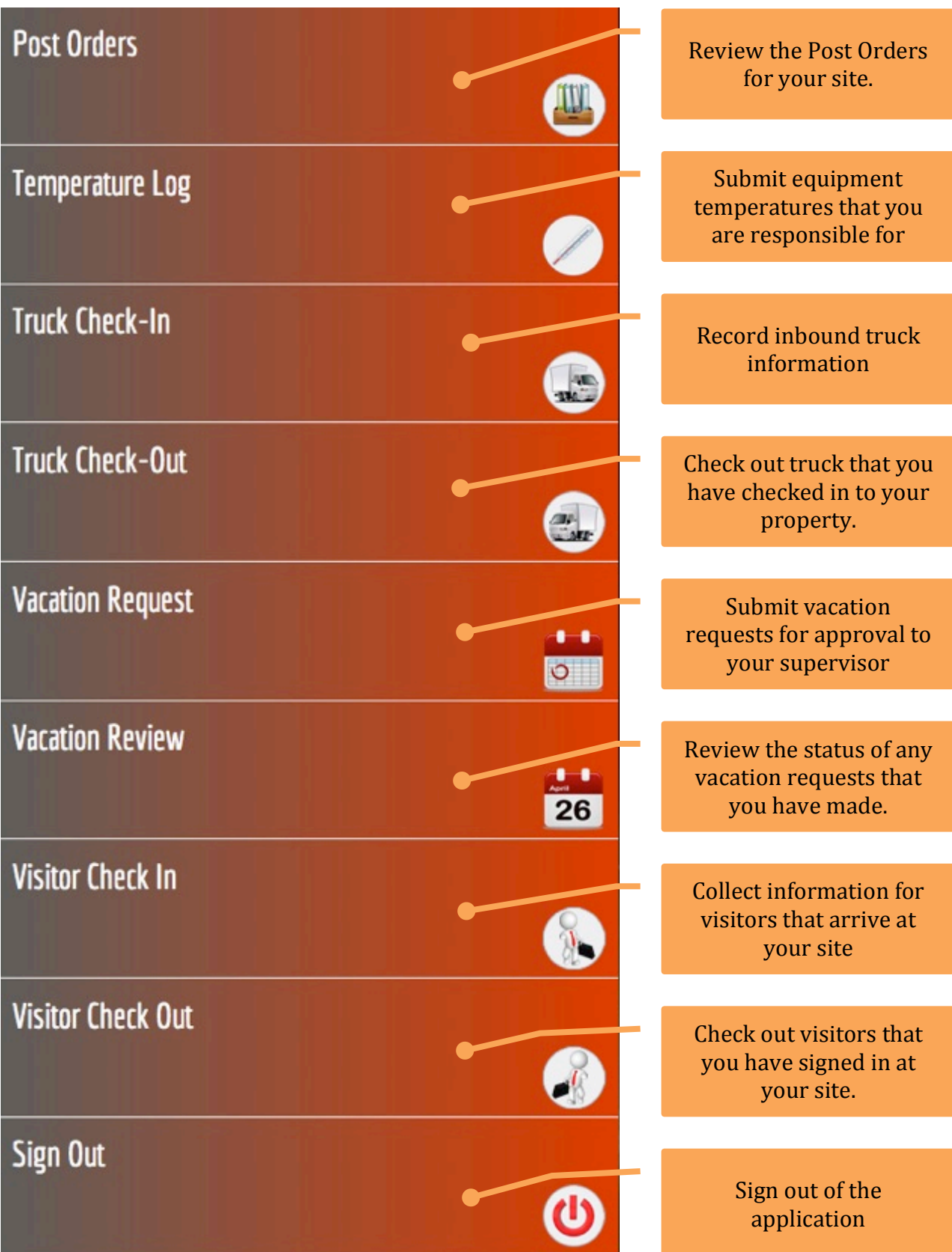

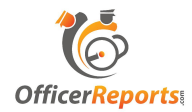

### **Daily Activity Report**

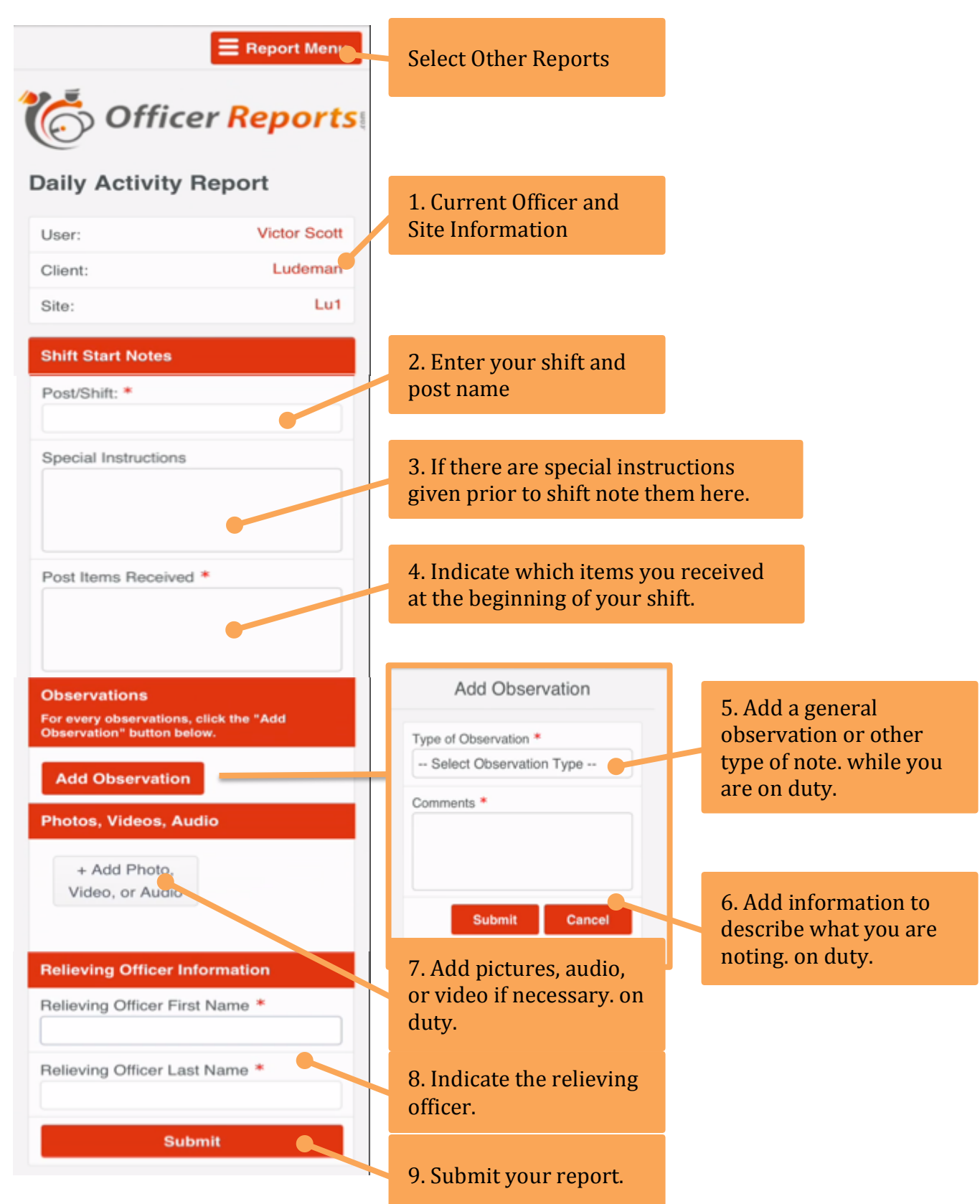

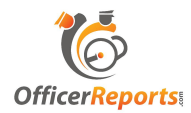

# **Incident Report**

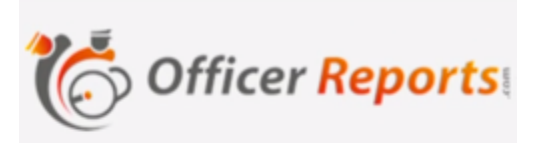

#### **Incident Report**

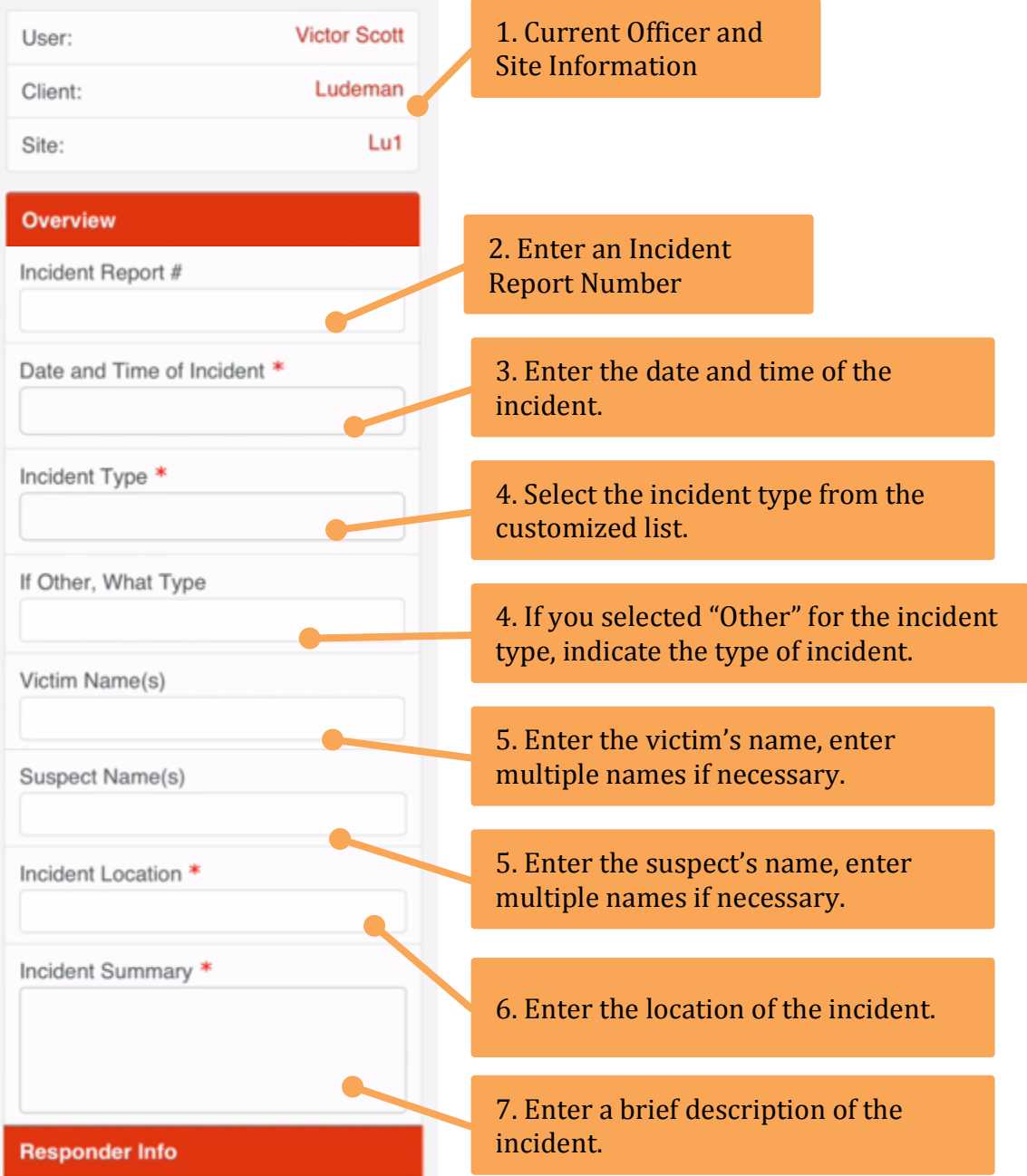

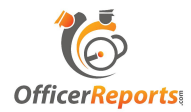

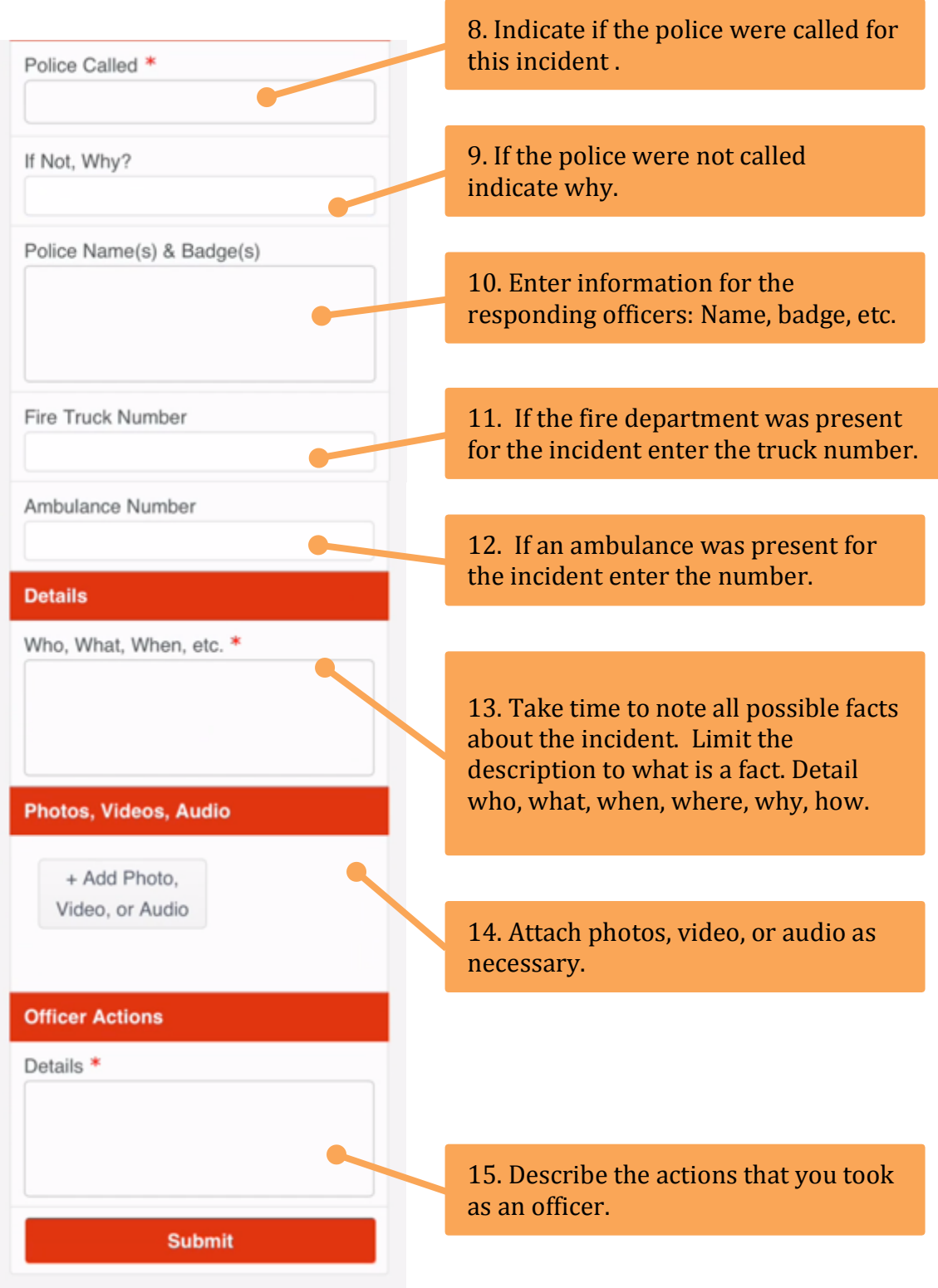

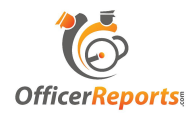

### **Maintenance Request**

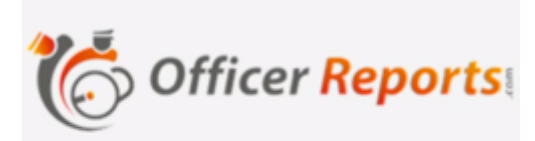

#### **Maintenance Request**

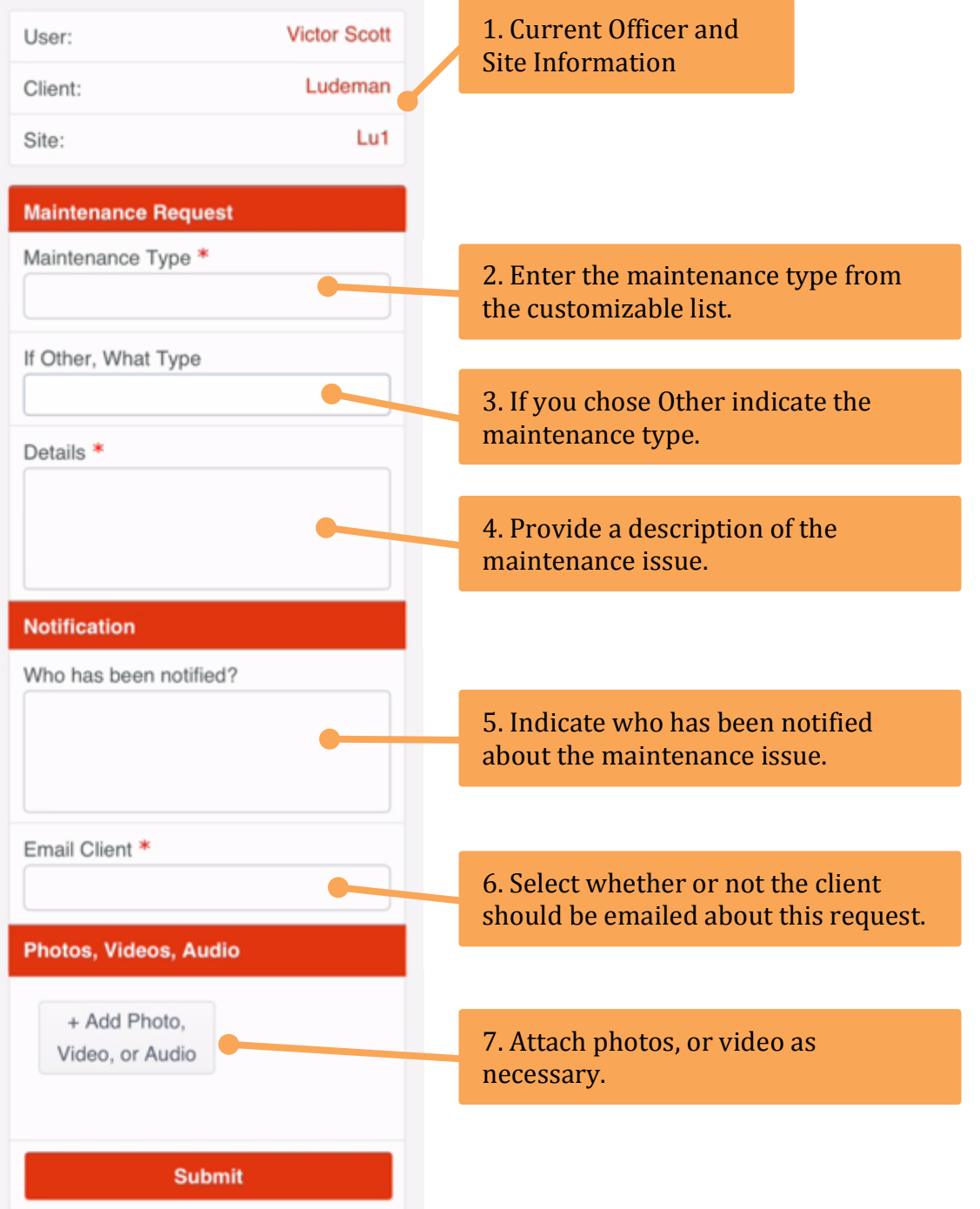

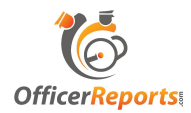

### **Incident Checklist**

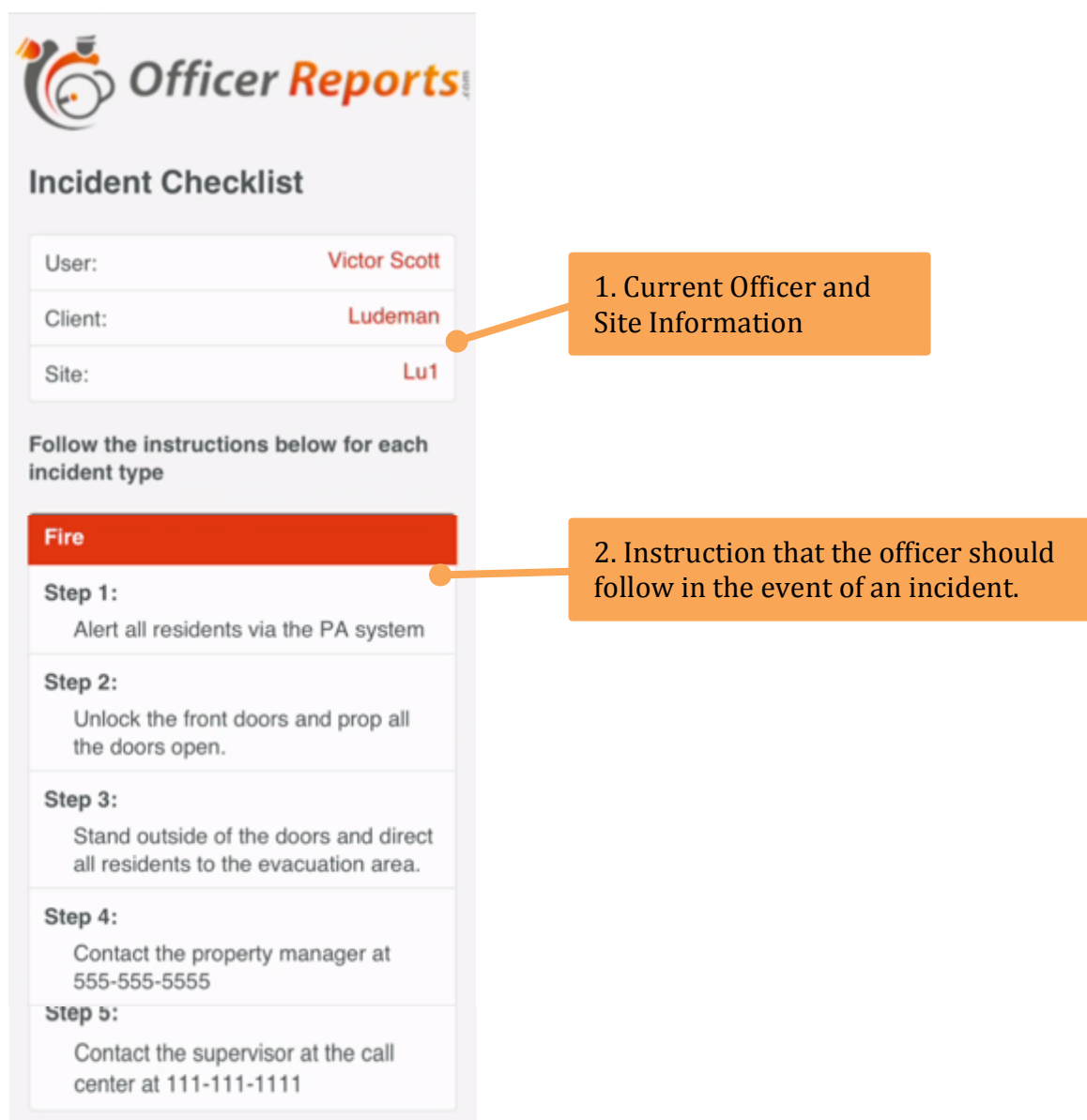

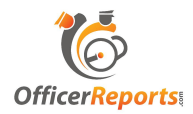

# **Write POL (Pass On Log)**

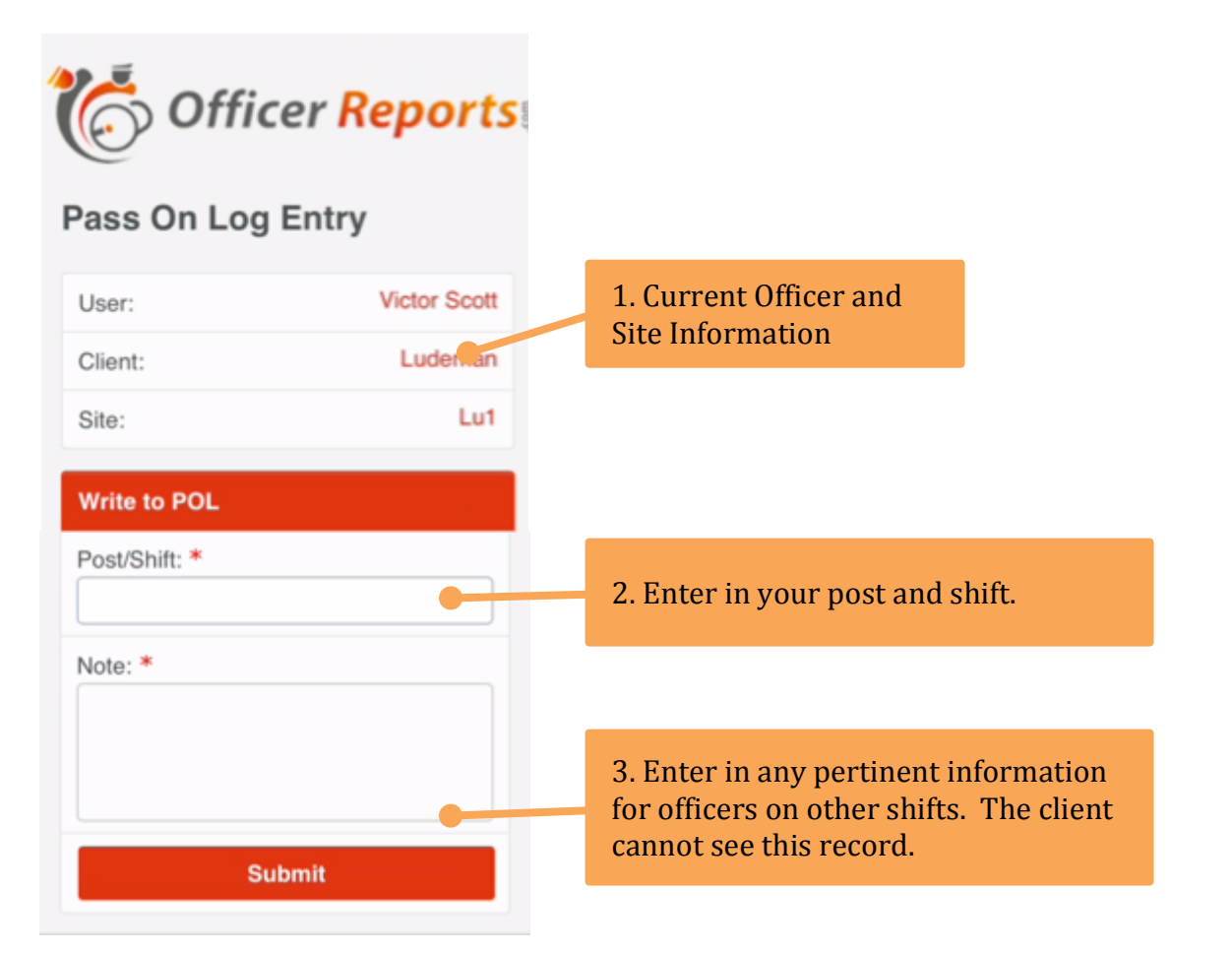

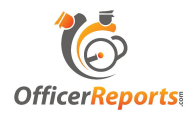

### **READ POL (Pass On Log)**

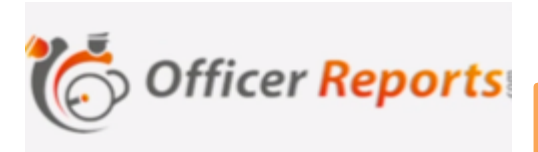

#### Pass On Log

Date: 11/13/2013 08:46 PM Post/Shift: Post Orders Test Note: http://www.youtube.com/watch? > v=j1ij3\_NcXTY Unread

Date: 11/08/2013 10:35 AM Post/Shift: 1500 south Note: There will be a late shipment tonight. Unroad

Date 10/25/2013 12:47 PM Post/s hift: 1200 north Note: Mr. Brien said that there would be a package coming in on the 3rd shift.

1. A list of all messages for your site. Click any message to see the details.

#### **POL Entry Details** Date: 11/13/2013 08:46 PM Post/Shift: Post Orders Test Entered By:

Scott, Victor Note:

http://www.youtube.com/watch? v=j1ij3\_NcXTY

**Mark as Read** 

▞

2. Click "Mark as Read" after reading the message.

3. Your unread messages are marked.

 $\rightarrow$ 

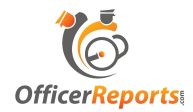

#### **Parking Violation Log**

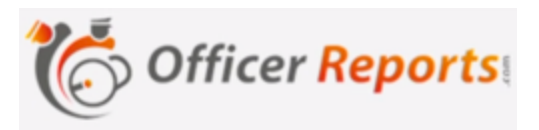

#### **Parking Violation**

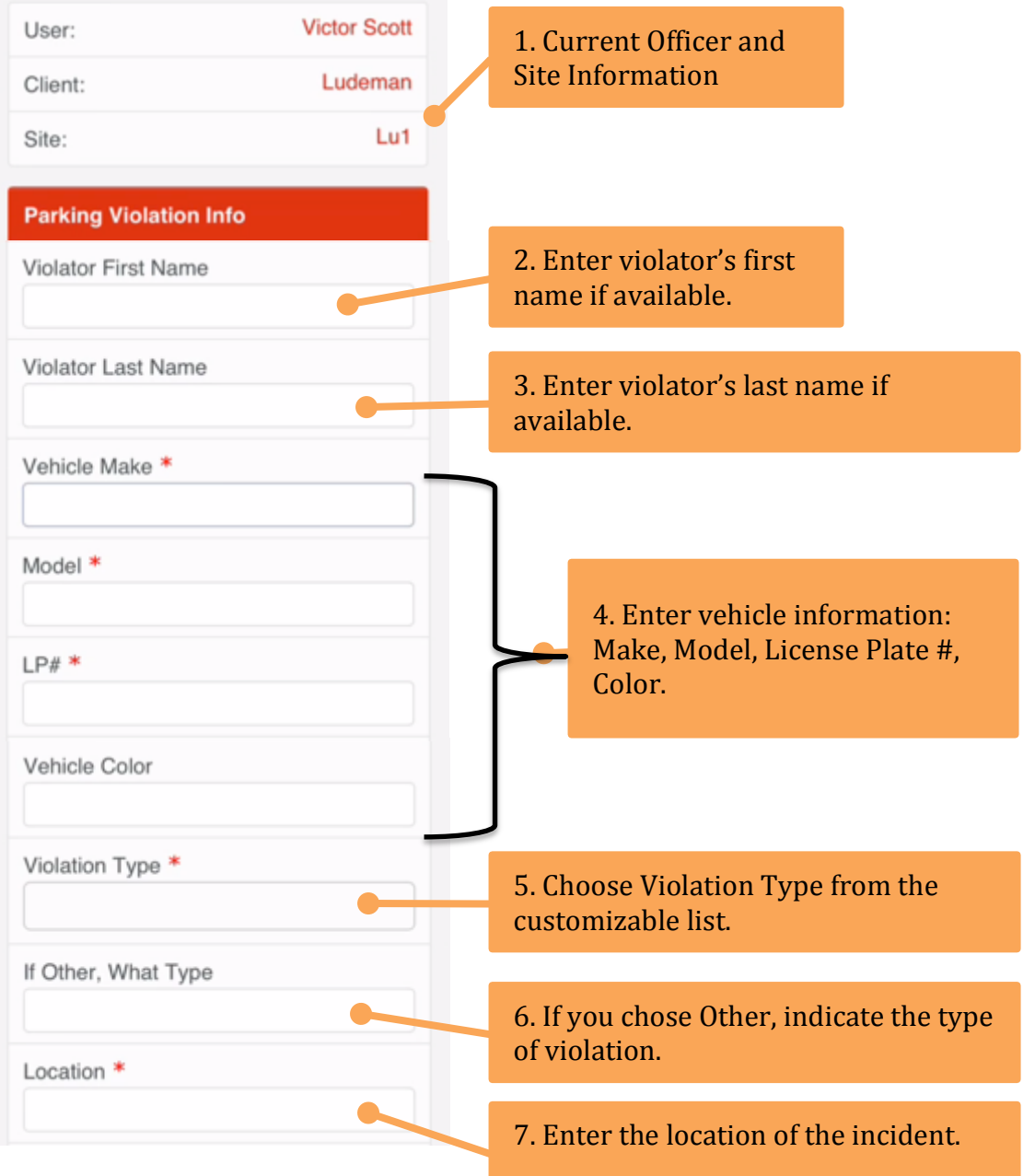

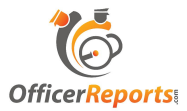

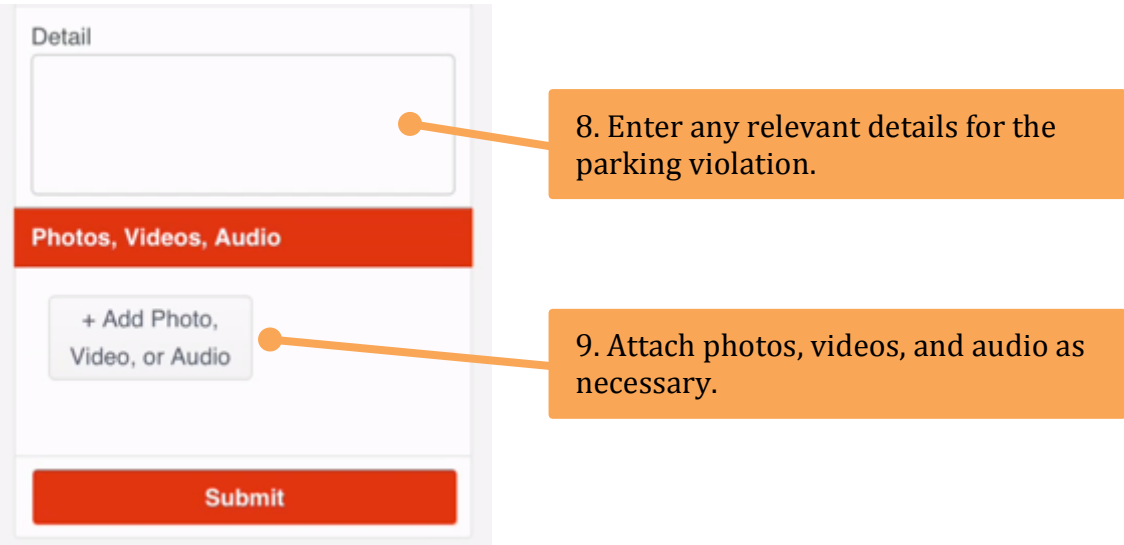

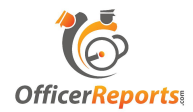

# **Equipment Temperature Log**

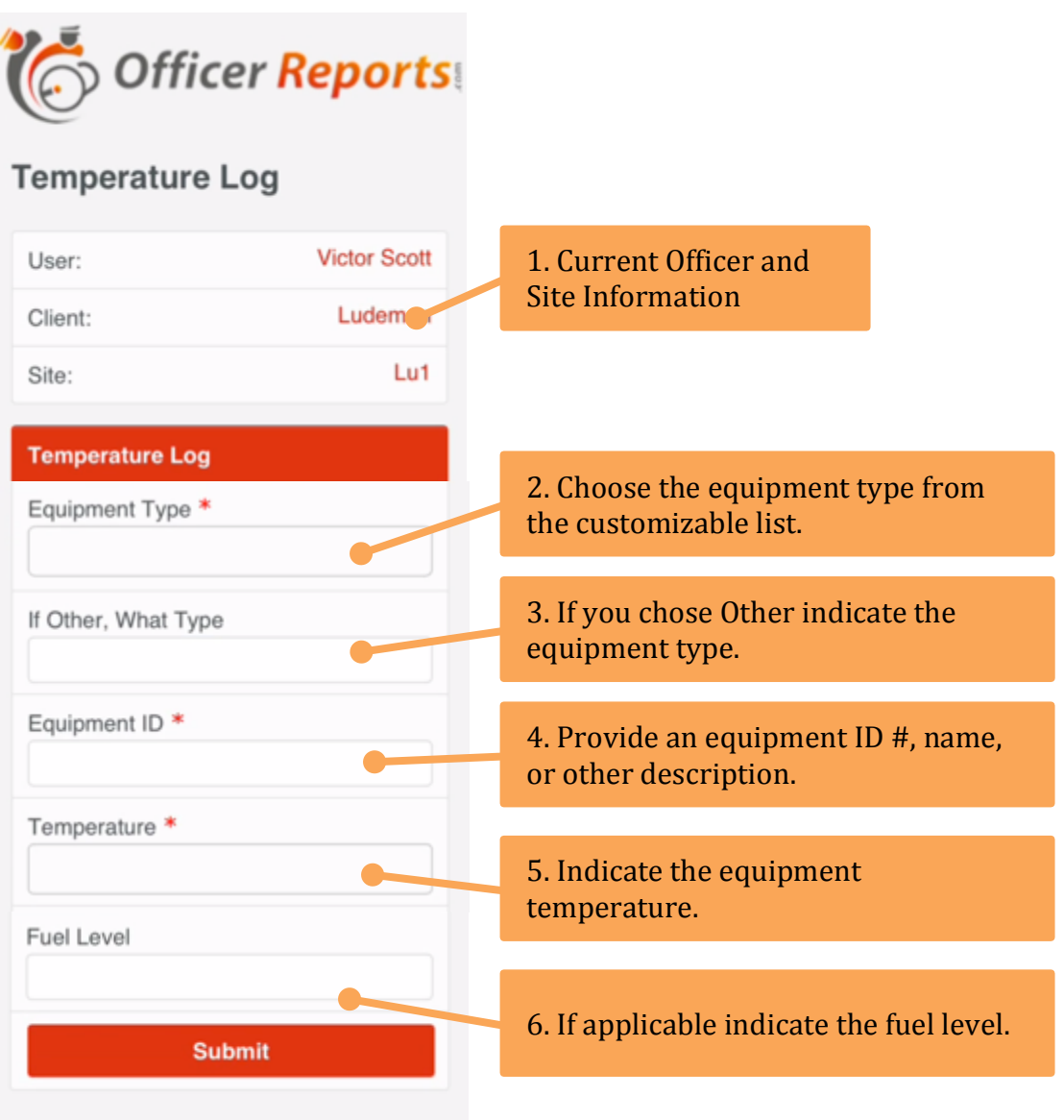

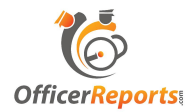

# **Truck Check In Log**

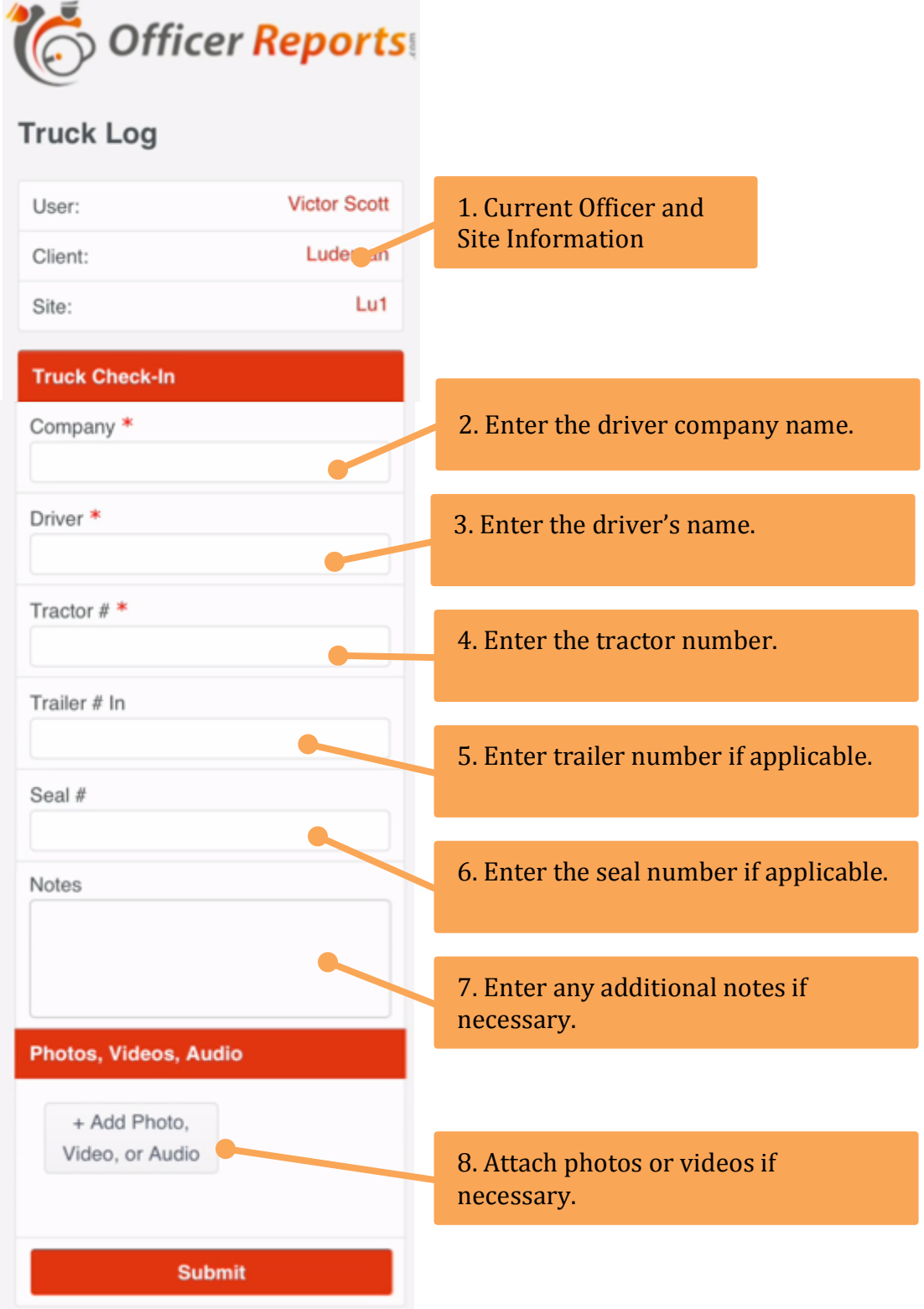

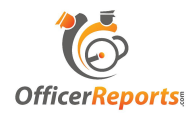

#### **Truck Check Out Log**

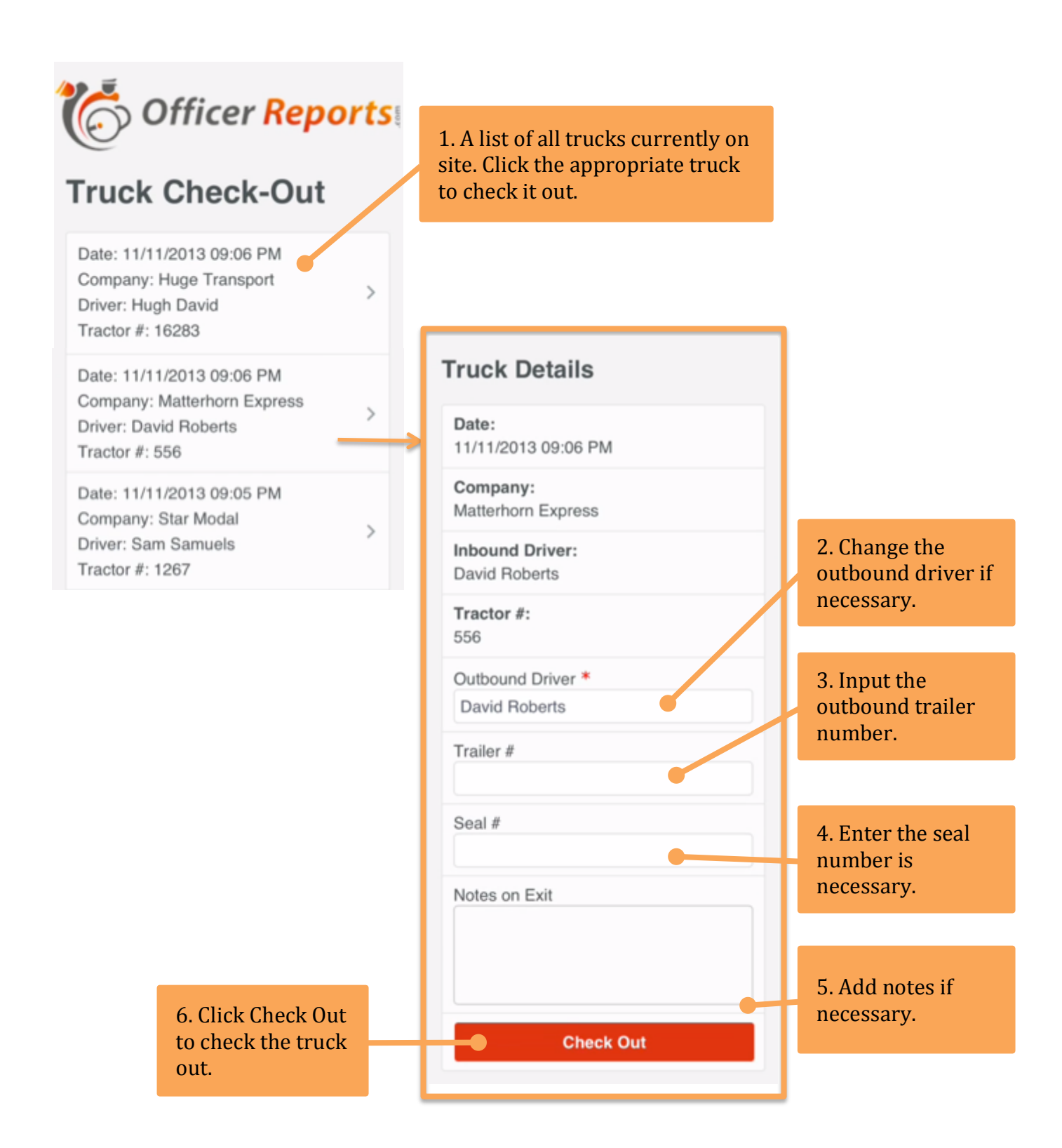

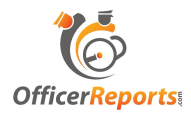

#### **Post Orders**

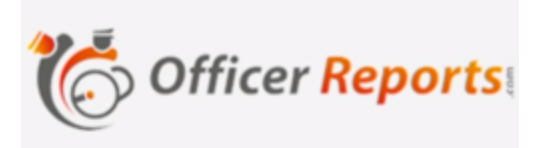

#### **Post Orders**

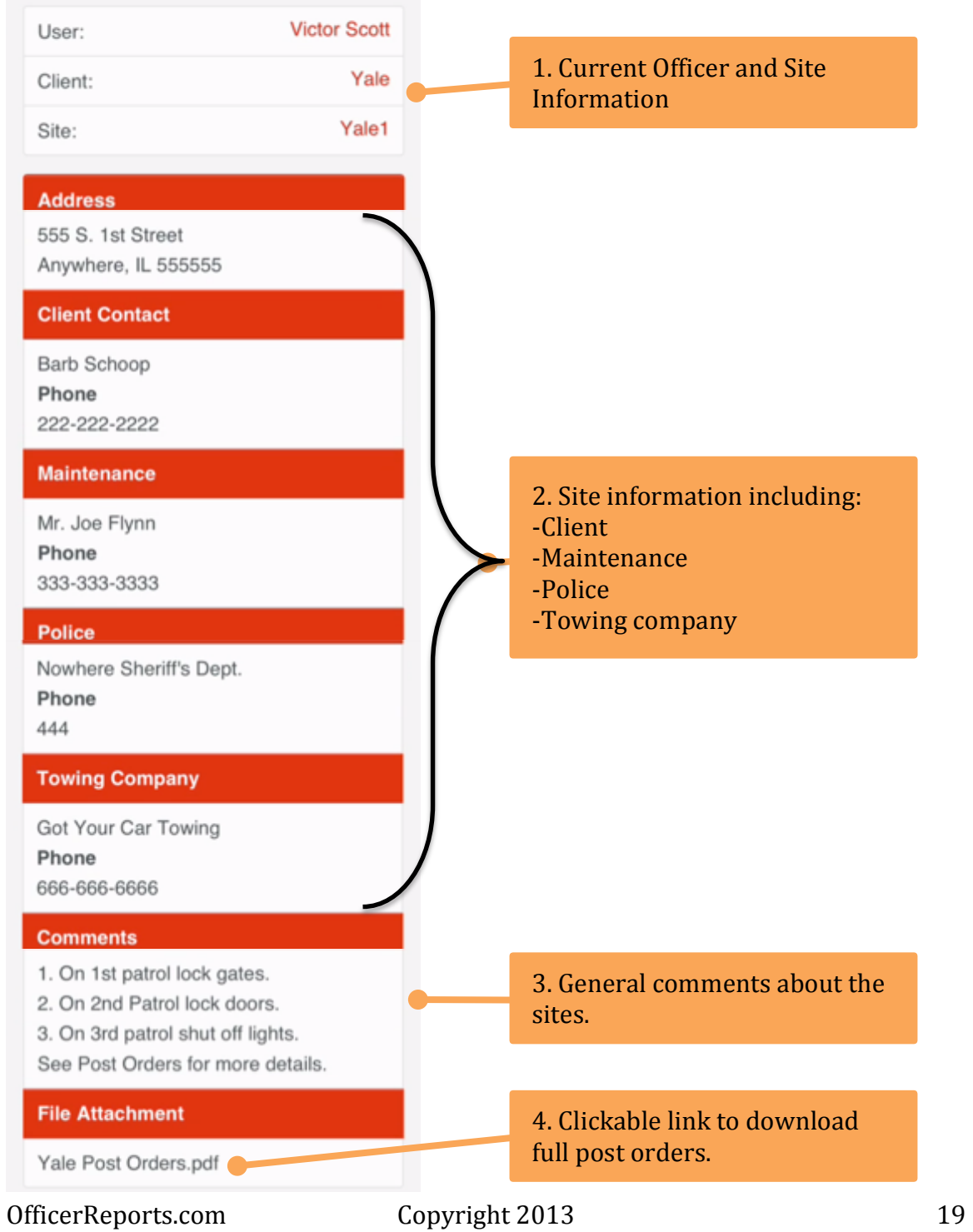

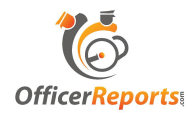

# **Visitor Check In Log**

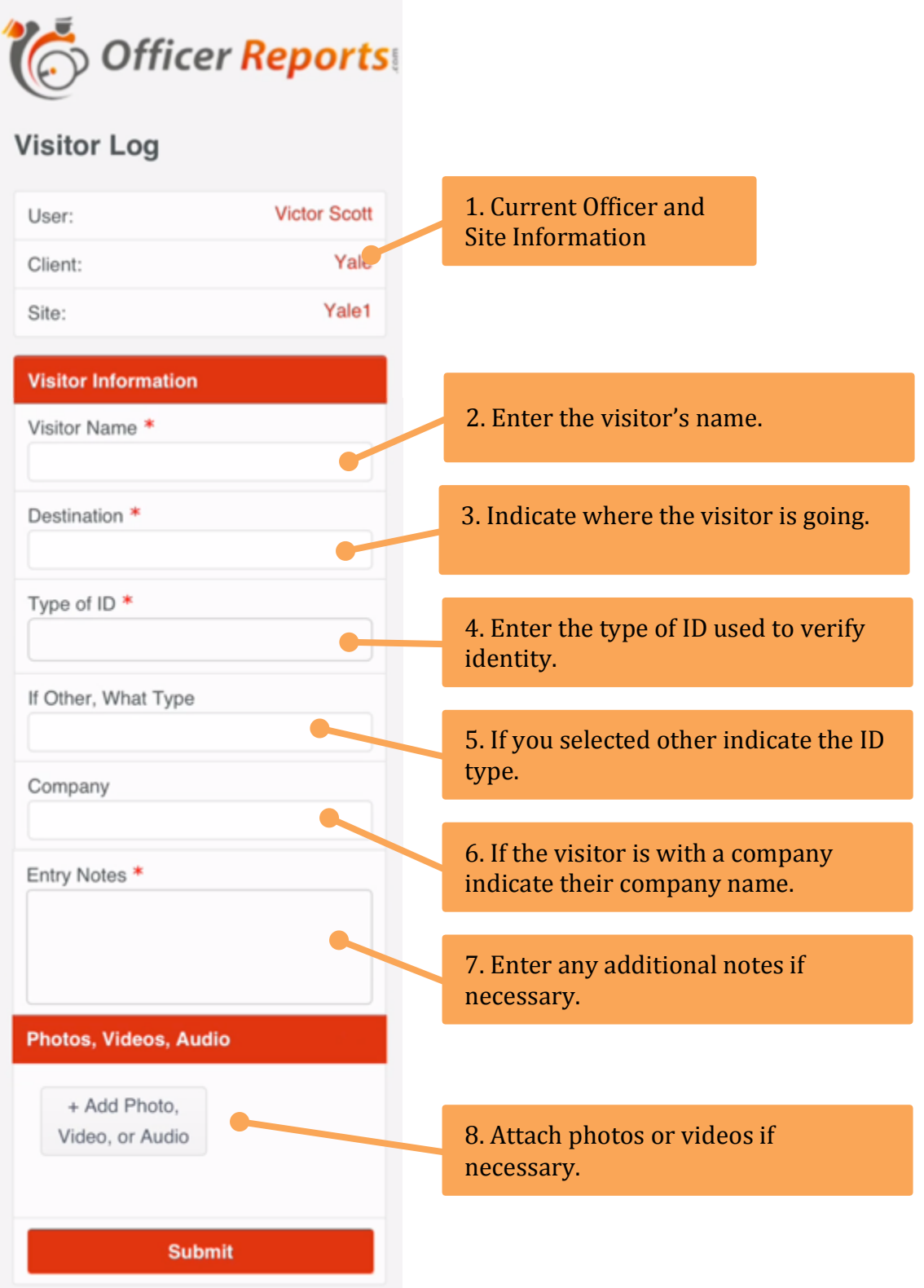

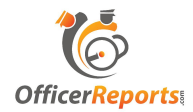

#### **Visitor Check Out Log**

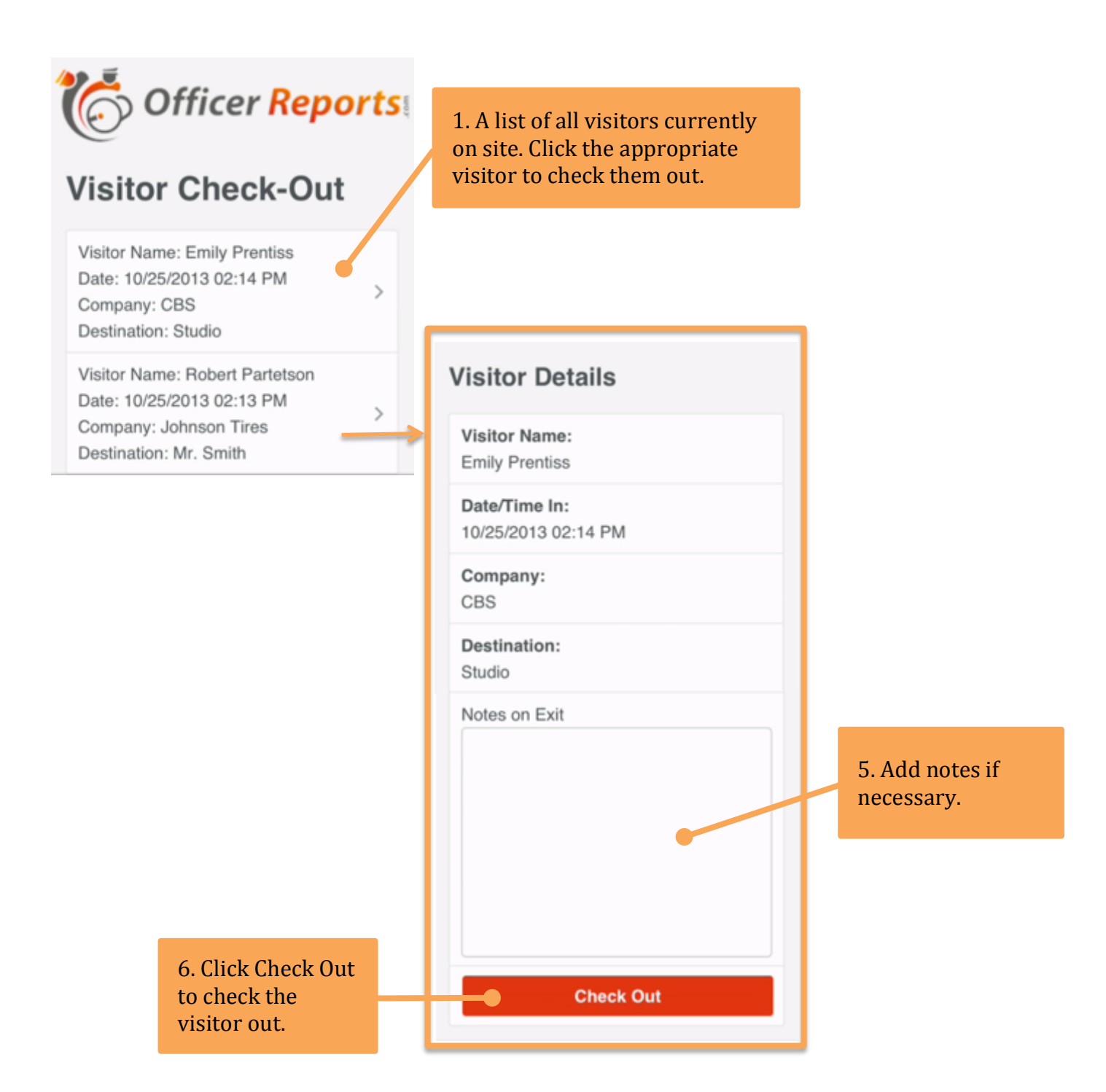

![](_page_21_Picture_0.jpeg)

#### **Vacation Request**

![](_page_21_Figure_2.jpeg)

![](_page_22_Picture_0.jpeg)

#### **Vacation Review**

![](_page_22_Picture_2.jpeg)

#### **Vacation Request Review**

Date Entered: 10/25/2013 02:27 PM Start Date: 10/27/2013 End Date: 10/31/2013 Reason: I am having surgery. **Status: Pending** 

1. Each officer can see their active vacation requests in the app.

2. The status of the request is determined easily.

![](_page_23_Picture_0.jpeg)

# If you have questions, please feel free to contact us

Phone: (888) 511-9811 Email: Support@officerreports.com